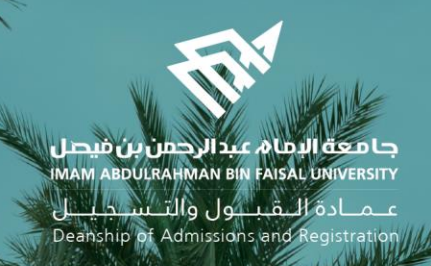

# الدليل اإلرشادي لخدمات اإلشراف األكاديمي اإللكترونية في نظام سجالت الطالب )اإلصدار الثاني(

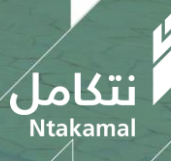

1443/2021  $\overline{\hspace{1cm}}$  1443/2021  $\overline{\hspace{1cm}}$  1443/2021  $\overline{\hspace{1cm}}$ 

#### مقدمة

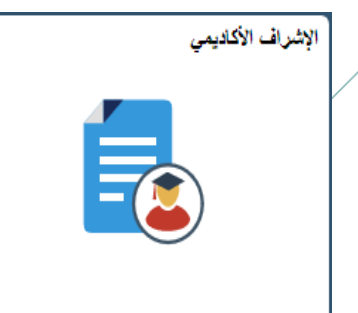

## كلمة افتتاحية

في سياق سعي جامعة الإمام عبد الرحمن بن فيصل لتحقيق رؤية المملكة .٢.٣ بتوسيع نطاق الخدمات الإلكترونية في التعليم وتـوفير خـدمات أكاديمية مثمـرة للطلبـة ، تحـرص وكالـة الجامعـة للشـؤون الأكاديميـة ممثلـة بمبادرة الدعم الطلابي على تفعيل خدمات الإشراف الأكاديمي الإلكتروني للطلاب والطالبات بجودةٍ عالية. ويعد الإشراف الأكاديمي ركنًا أساسيًا من أركان العملية التعليمية فـي مؤسسات التعلـيم العالي، الـذي يحقـق الصّلة الفاعلة بين الطالب/ الطالبة والمشرف بما يُعمق أواصر العلاقة القائمة بينهم على الاحترام والاحتواء والثّقة التبي من شأنها دعم التحصيل العلمبي.

وتناغمــأ مــع هــذا الهــدف نضــع بــين أيــديكم دلــيلاً يوضــح الــدور الــذي يقــوم بــه الإشــراف الأكـاديمي فــي العملية التعليمية عبر مستخدميه في نظام سجلات الطلاب وفق الصلاحيات المناسبة ، وهم :

- وكيل الكلية للشؤون الأكاديمية/مدير وحدة الإشراف الأكاديمي بالكلية
- رئيس القسم/ المشرف الأكاديمي / عضو هيئة التدريس / المرشد الجامعي / دعم التعلم بالكلية
	- الطالب

فإلى الأمام وعلى بركة الله مستحدث وكيل الجامعة للشؤون الأكاديمية

د. غازي بن عبد الرحمن العتيبي

علمنادة التقبيلول والتنسيجينيل Deanship of Admissions and Registration

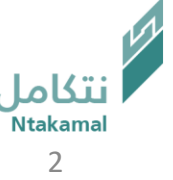

#### مقدمة

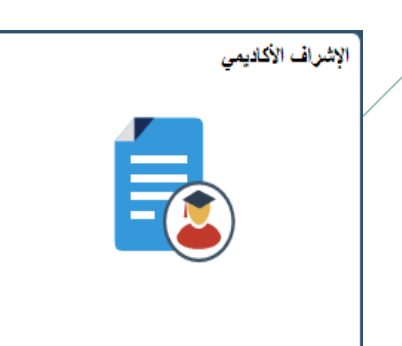

مرحبًا يكم

انطلاقًا من مبادرة الدّعم الطلابـي بوكالـة الجامعـة للشـؤون الأكاديميـة فـي تطـوير الإشـراف الأكاديمي على نظام سجلات الطلاب (SIS)، جاء هـذا الـدليل ؛ ليقـدم شـرداً وتوضـيداً للمعلومـات والخصائص الإلكترونية التى تُساعد ذوي العلاقـة بـإجراءات الإشـراف الأكاديمى علـى أداء مهـامهم بكفاءة عالية ، بما يعود بالنفع على الطلبة فـي مسـيرتهم الأكاديميـة ويحقّق الهـدف المنشـود مـن اإلشراف األكاديمي**.**

مبادرة الدعم الطلابى

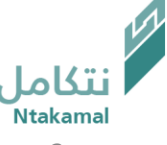

علمنادة اللقبلول والتلسجيليل Deanship of Admissions and Registration

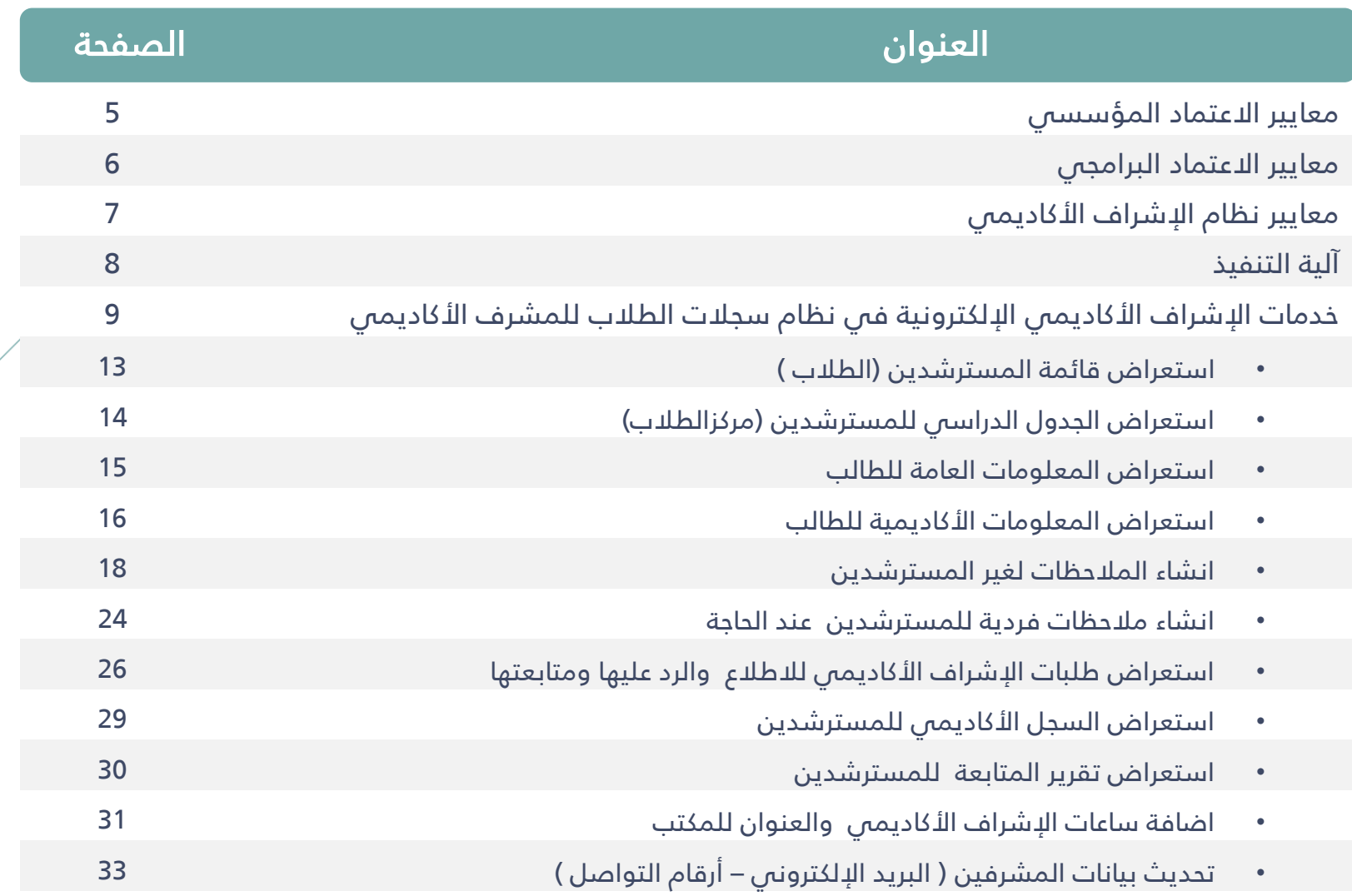

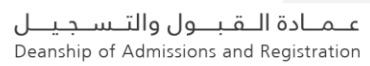

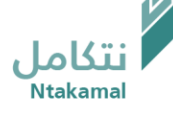

## يسهم نظام الإشراف الأكاديمي في تحقيق محكّات بعض معايير الاعتماد المؤسسي و البرامجي :

معايير الاعتماد المؤسسي

المعيار الثانس (الحوكمة و القيادة و الإدارة)

٢-٢ القيادة و الإدارة

6-1-0 تتخذ القيادات الإجراءات المناسبة للتنسيق و التكامل بين الوحدات الإدارية و الأكاديمية.

المعيار الرابع (الطلاب)

1-4 قبول الطالب

٤-١-٣ تعتمد المؤسسة نظاماً إلكترونياً فعالاً لإدارة عمليات القبول و التسجيل و استرجاع البيانات و طلب الإحصاءات ، و متابعة تقدم الطلاب خلال مدة دراستهم ، ويتيع الخدمات الإلكترونية للطلبة بالسـهولة و الارعة المناسبة .

2-4 سجالت الطالب

2-٢-٢ يتيم نظام سجلات الطلاب للجهات ذات العلاقة على المستوى المؤسسى و البرامجي البيانات الإحصائية اللازمة لعمليات التخطيط و إعداد التقارير و ضـمان الجـودة(مثـل : نسـب الطـلاب المحـولين و المنسدبين و المتعثرين والمعتذرين و المؤجلين)

> ٤-٢-٤ تضع المؤسسة آلية فاعلة للتحقق من استيفاء كل طالب لمتطلبات التخرج . ٤-٤ التوجيه و الإرشاد

١-٤-٤ تعتمـد المؤسسـة نظامـأ فعـالاً و شـاملاً لتقـديم خـدمات التوجيـه و الإرشـاد ، وفـق خطـط وبـرامج

محددة ، ومن خلال كوادر مؤهلة و كافية و مناسبة ، وتحدد الآليات المناسبة لمتابعة تنفيذها .

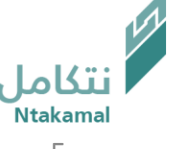

معايير االعتماد البرامجي: المعيار الثالث (التعليم و التعلم) ٣-٣ جودة التدريس وتقييم الطلاب ٣-٣-٨ تُقدم تغذية راجعة للطلاب عن أدائهم و نتائج تقويمهم في وقت يمكنهم فيه من تحسين أدائهم

## المعيار الرابع (الطلاب)

3−.−V يتوفر لطلاب البرنامج خدمات فعالة للإرشاد و التوجيه الأكاديمي و المهنى و النفسى و الاجتماعي ، من خلال كوادر مؤهلة و كافية .

٤-.-١١ يُطبق البرنامج إجراءات فعالة لمتابعة تقدم الطلاب والتحقق من استيفائهم لمتطلبات التخرج. ٤-.-١٥ يطبق البرنامج آليات فعالة لضمان انتظام طلابه فى الحضور و المشاركة الفعالة فى أنشطة المقررات و الخبرة الميدانية

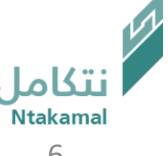

علمنادة اللقبلول والتلسجيليل Deanship of Admissions and Registration

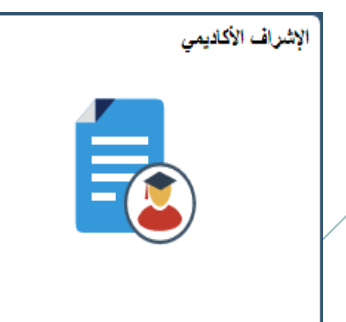

المعـايير التــمي تحــدد مــدي حاجــة الطالــب للإرشــاد والتوجيــه الأكـاديممي فــمي المرحلــة الوقائيــة للطلبــة الموشكين على التعثر:

- المعدل التراكمي في المدى المحدد قبل ال*ا*نذار لكل كلية بعد اعتماد جميع درجات الفصل الدراس<mark>ى</mark> .
	- المعدل الفصلبي فبي المدى المحدد لكل كلية بعد اعتماد جميع درجات الفصل الدراسبي.

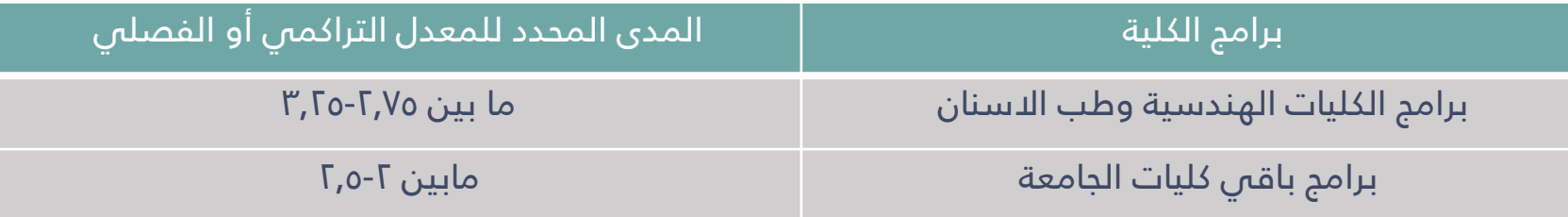

- الغياب المتواصل للطالب في جميع المحاضرات النظرية والعملية مدة أسبوعين للمقرر المسجل .
	- الحصول على درجة أقل من .1% في درجات أعمال الفصل الدراسي للمقرر المسجل.
- حالات خاصة يتم فيها إنشاء الطلب من خلال أيقونة توضع في حساب عضو هيئة التدريس ومن ثـم يتحول الطلب إلى المشرف الأكاديمى لدراسة الحالة ومن ثم تحويلها إلى الجهة المختصة.

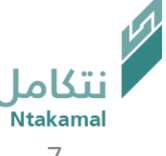

#### آلية التنفيي

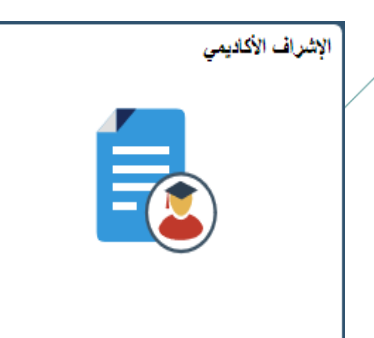

## آلية التنفيذ :

- ا. يتم تحويل حالة أي طالب تنطبق عليه أي حالة من المعايير السابقة إلىى المشـرف الأكاديمي من حساب وكيل الكلية للشؤون الأكاديمية.
- ٢. يقوم المشرف الأكاديمى بإحالة أي طالب لديه مشكلة نفسية أو اجتماعية إلى وحدة الإرشاد الطلابي بالكلية التابعة لمركز الإرشاد الجامعه.
- ٣. يقوم المشرف الأكاديمى بإحالة حالة أي طالب لديه مشكلة أكاديمية إلى جهـة أكاديميـة أخرى فـص الكليـة مثـل رئـيس القسـم أو أسـتاذ مقـرر معـين يواجـه الطالـب فيـه صـعوبة فـصٍ التحصـيل العلمي أو مركز دعم التعلم لتسجيل دروس إضافية ، وتقوم هـذه الجهـة بتوجيه الطالب حسـب ما تقتضيه الحاجة.
- ٤. يتم إحالة حالة الطالب بعد توجيهه من قبل وحدة الإرشاد أو الجهة الأكاديمية الأخرى في الكلية إلى المشرف مرة أخرى.
- ٥. يقوم المشرف بإغلاق عملية الإرشاد للطالب بعد استكمال توجيهـه مـن قبلـه أو مـن الجهـات الأخرى.

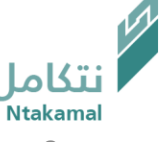

# خدمات نظام الإشراف الاكاديمي الإلكترونية في نظام سجلات الطلاب

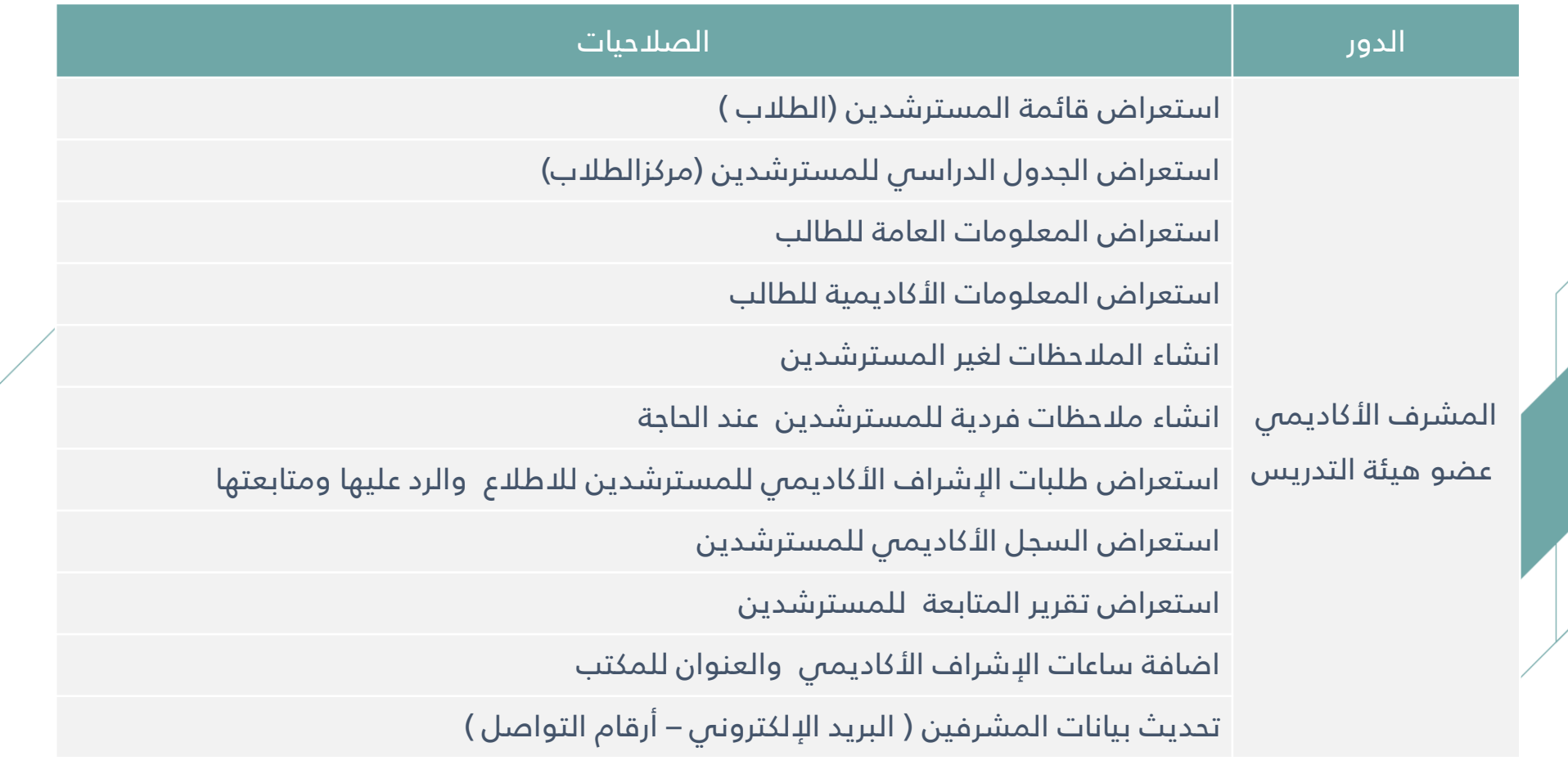

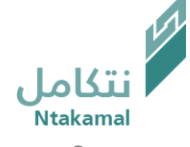

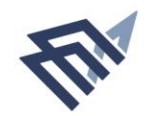

#### جامعة الإمام عبدالرحمن بن فيصل IMAM ABDULRAHMAN BIN FAISAL UNIVERSITY

عمادة التقبول والتسجيل Deanship of Admissions and Registration

نظام الإشراف الأكاديمي

دليل استخدام الخدمة من حساب

المشرف الأكاديمي/ عضو هيئة التدريس

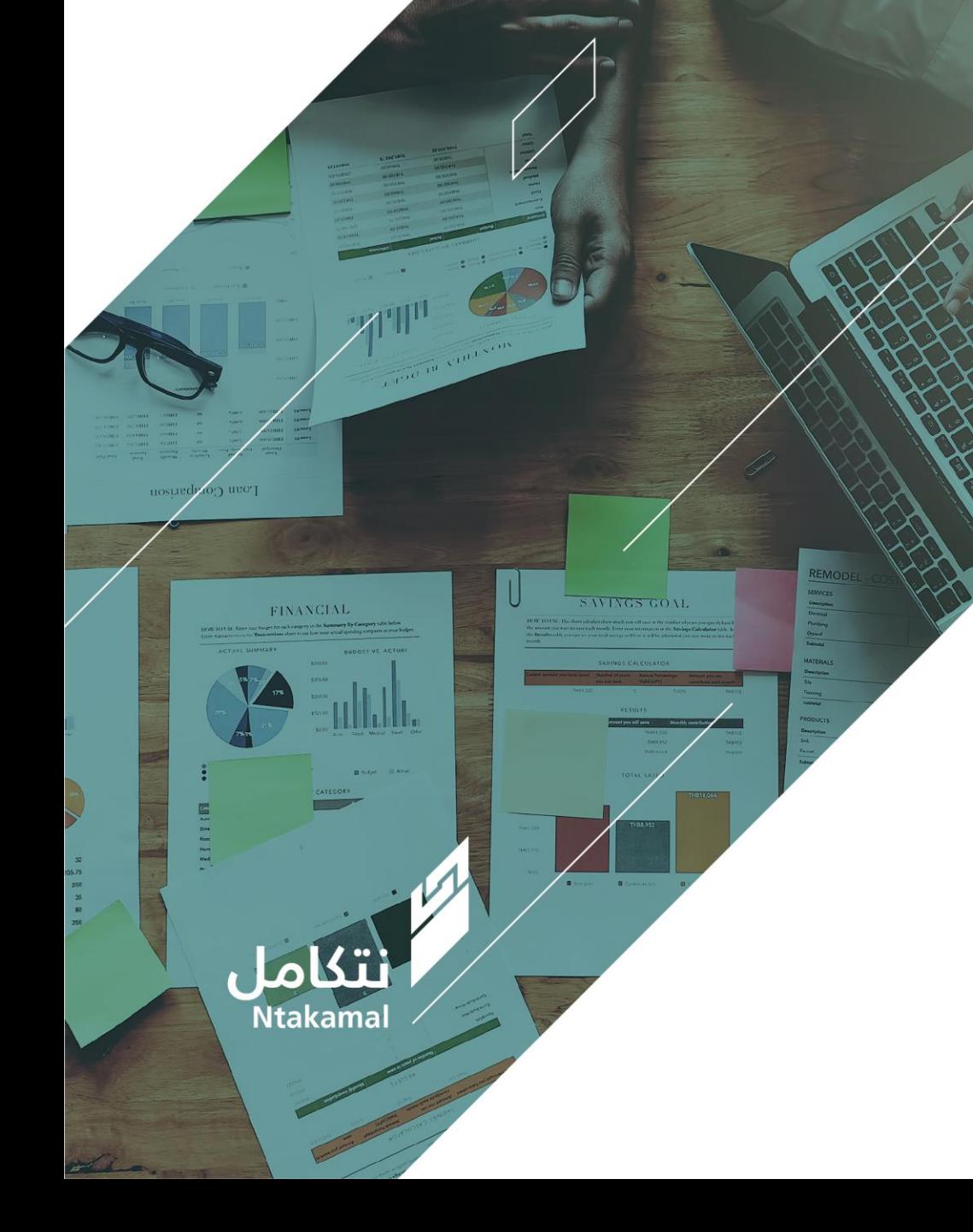

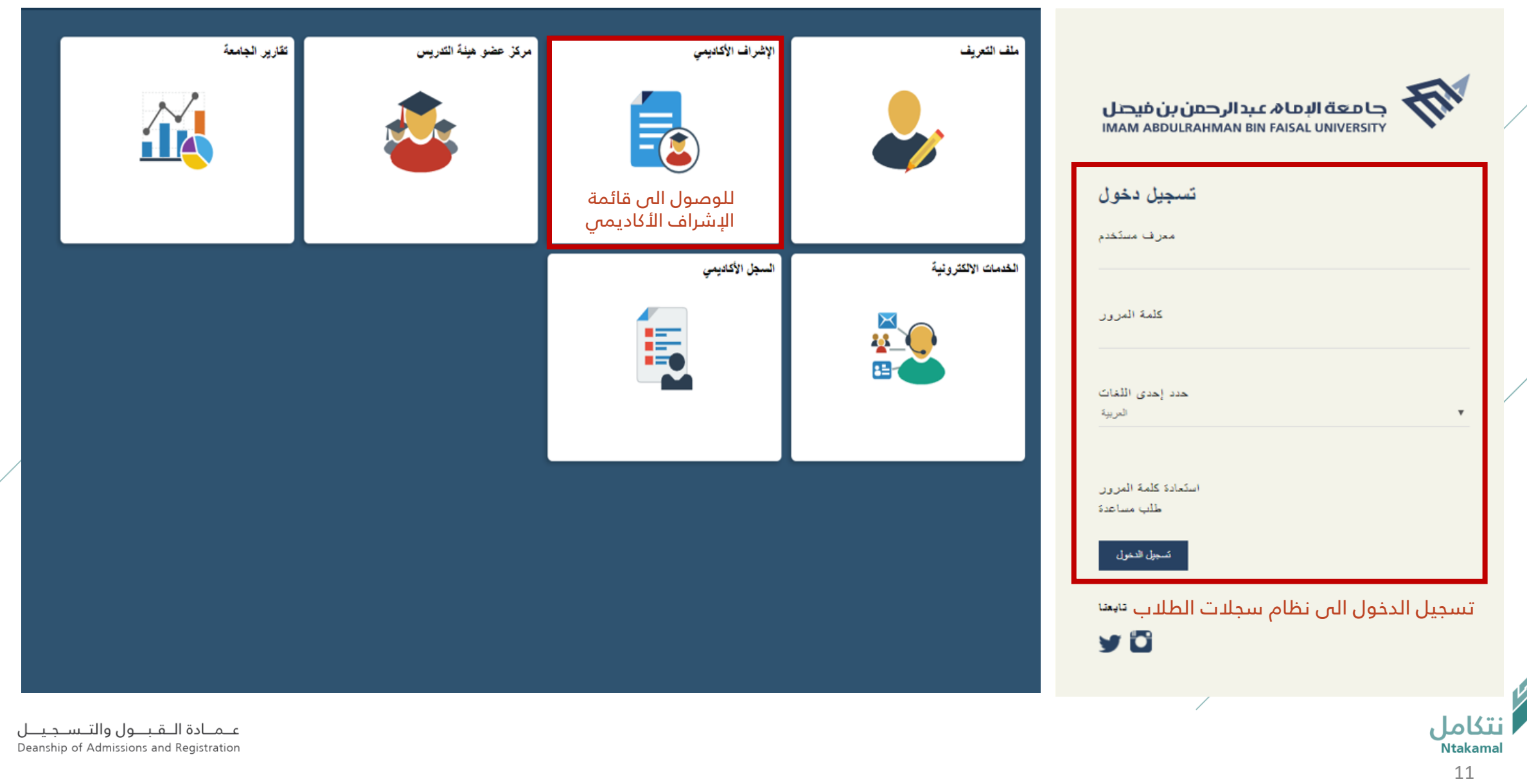

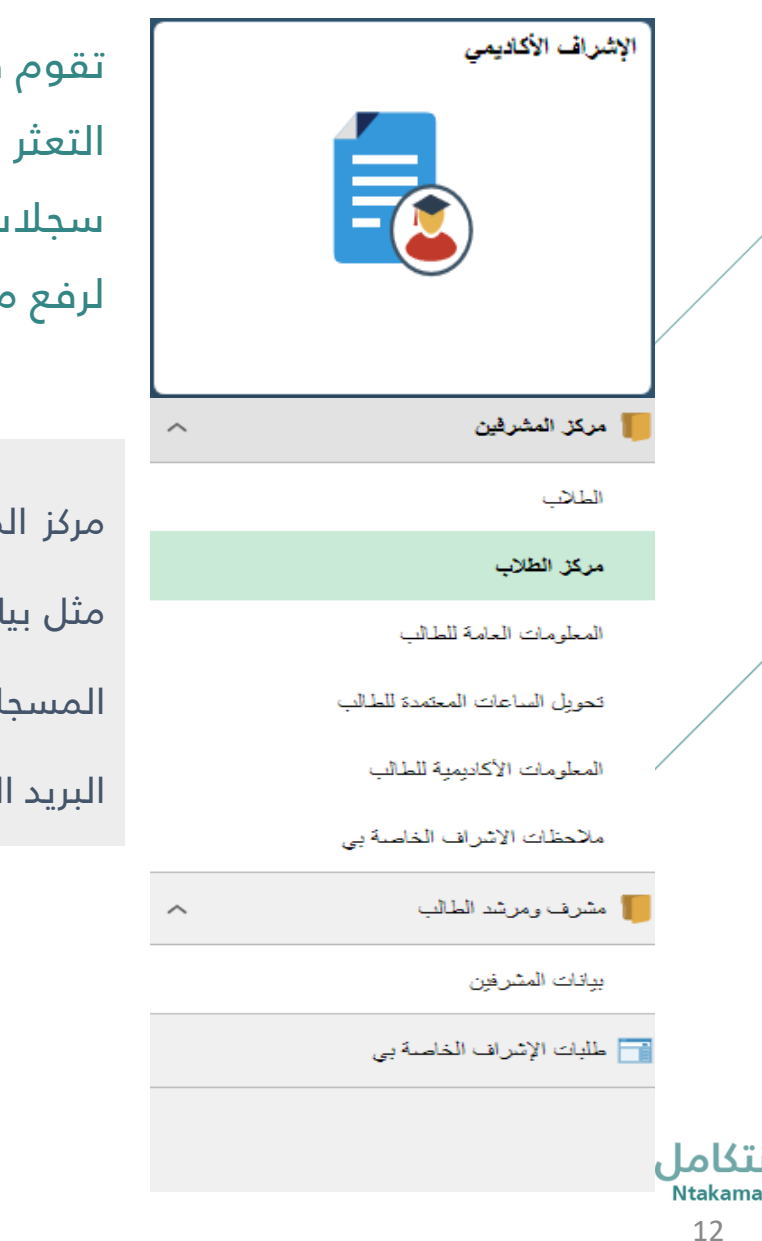

تقوم فكرة نظام الإشراف الأكاديمى على استخراج قوائم الطلبة الموشكين على التعثر فم الفصل الدراسي السابق وتوجيهها إلى المشرف الأكاديمي في نظام سجلات الطلاب لتقديم الدعم اللازم لهم وإرشادهم و الاهتمام بهـم و متابعتهم لرفع مستواهم العلمبي و مساعدتهم فبي التغلب علىي ما يواجهونه من عقبات

مركز المشرفين من خلاله يمكن الوصول إلى قائمة الطلاب المعينين للمشرف الأكاديمي مثل بيانات الطالب الأكاديمية (المستوى الدراسي - التخصص – الجدول الدراسي - الساعات المسجلة والمكتسبة -المعدل - المعلومات العامة للطالب (اسم الطالب - رقم التواصل -البريد االلكتروني)

#### استعراض قائمة المسترشدين باتباع الخطوات ادناه|

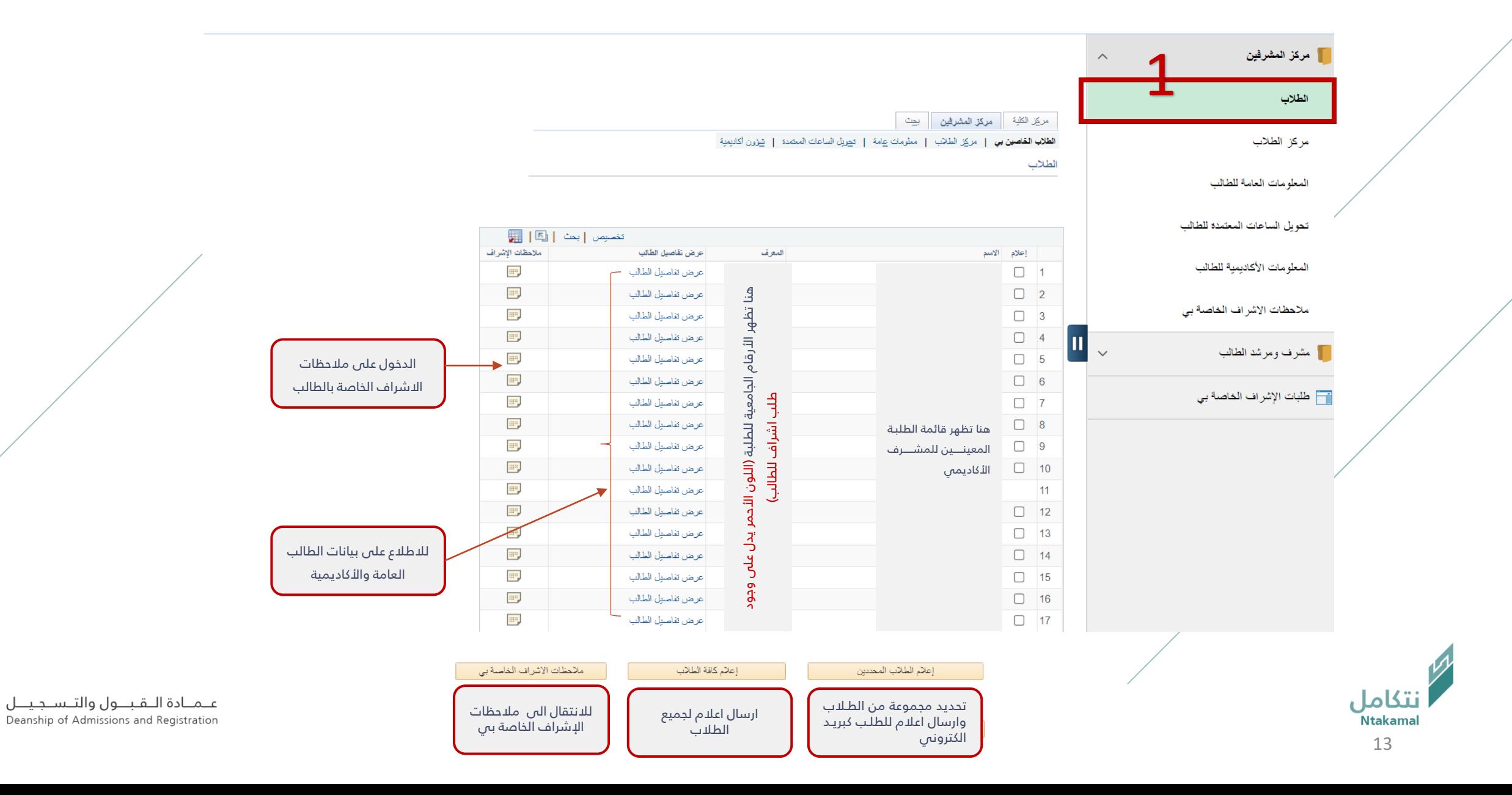

## استعراض الجداول الدراسية للمسترشدين باتباع الخطوات ادناه ا

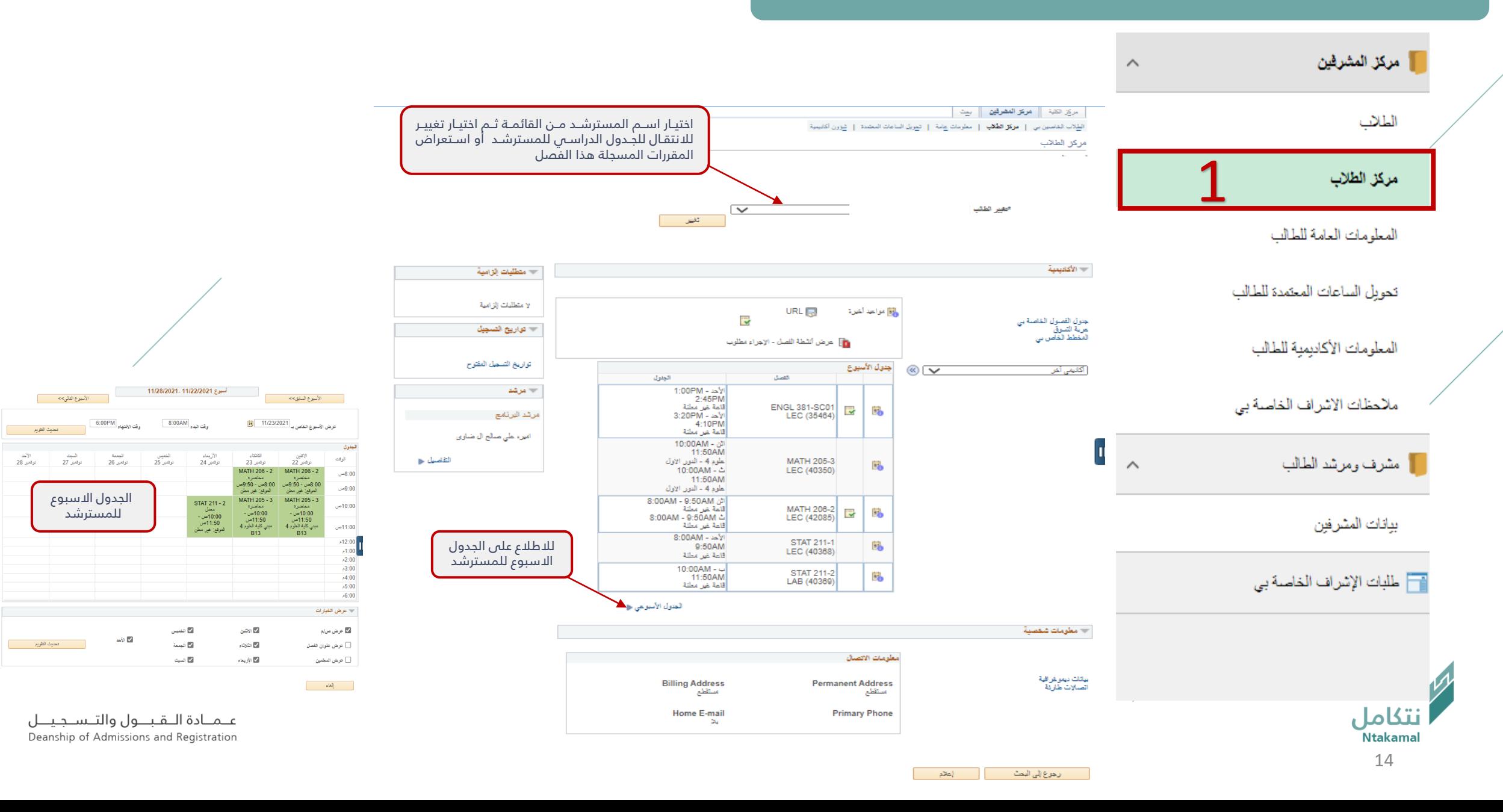

### الاطلاع على المعلومات العامة للمسترشد ، باتباع الخطوات ادناه

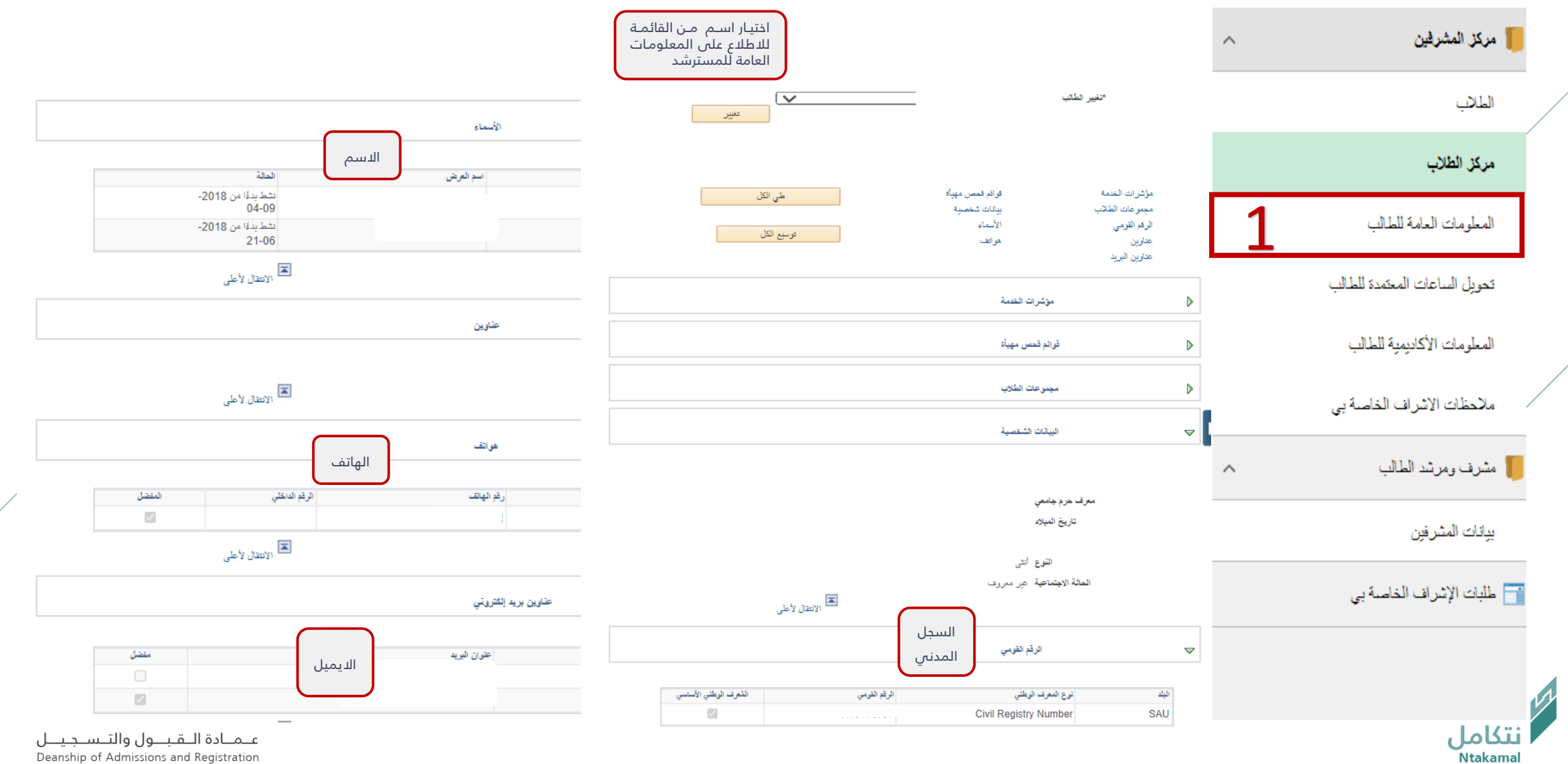

Deanship of Admissions and Registration

#### الاطلاع على المعلومات الأكاديمية للمسترشد ، باتباع الخطوات ادناه

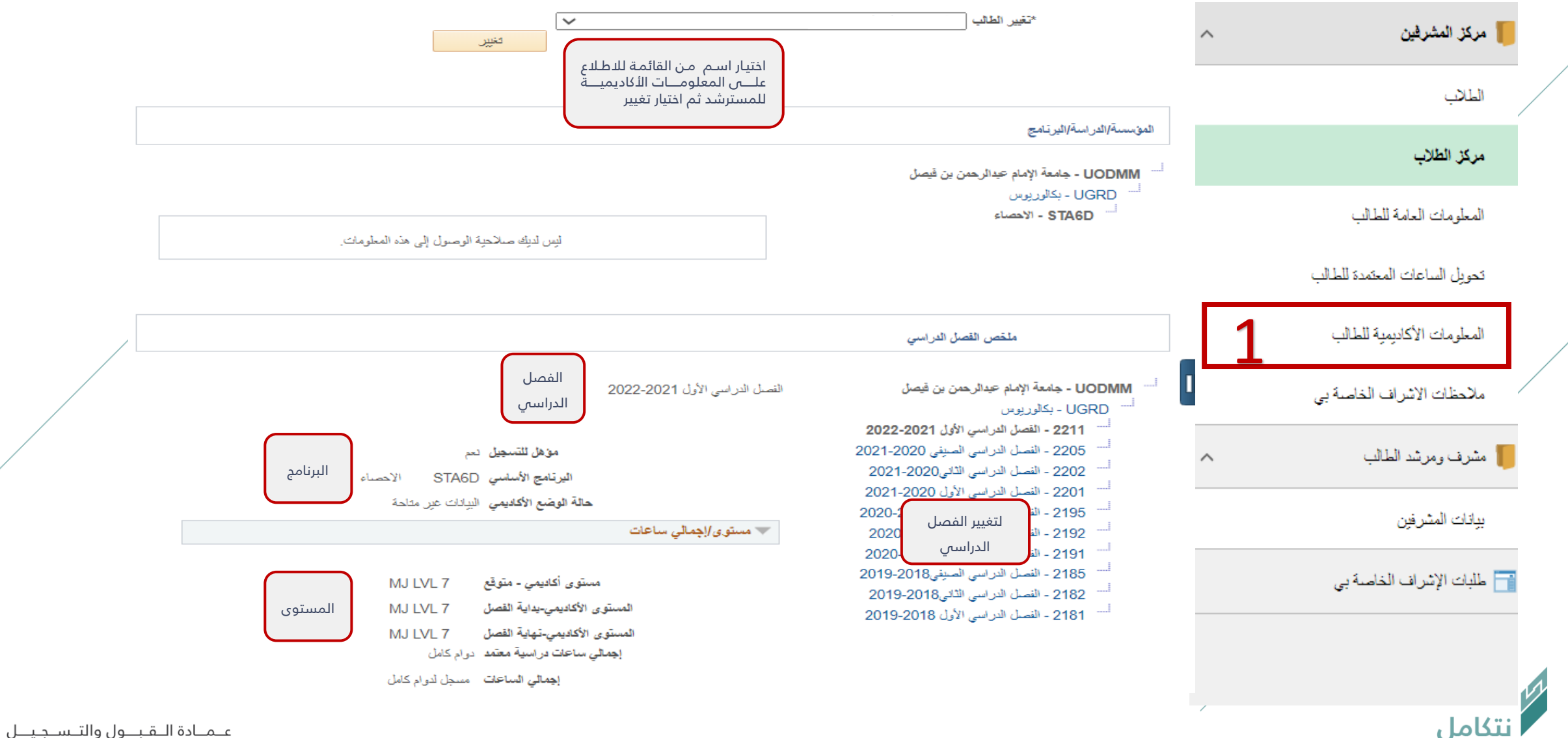

Deanship of Admissions and Registration

## الاطلاع على المعلومات الأكاديمية للمسترشد ، باتباع الخطوات ادناه

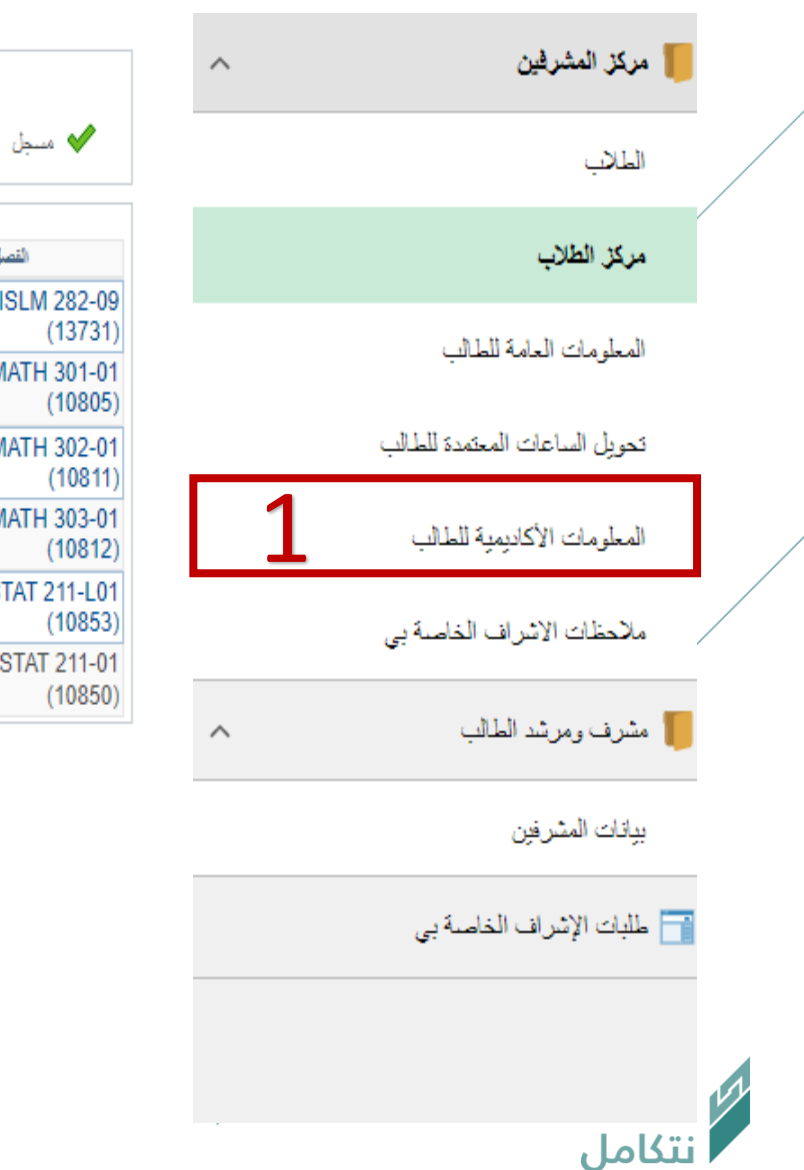

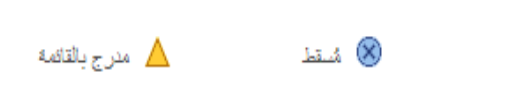

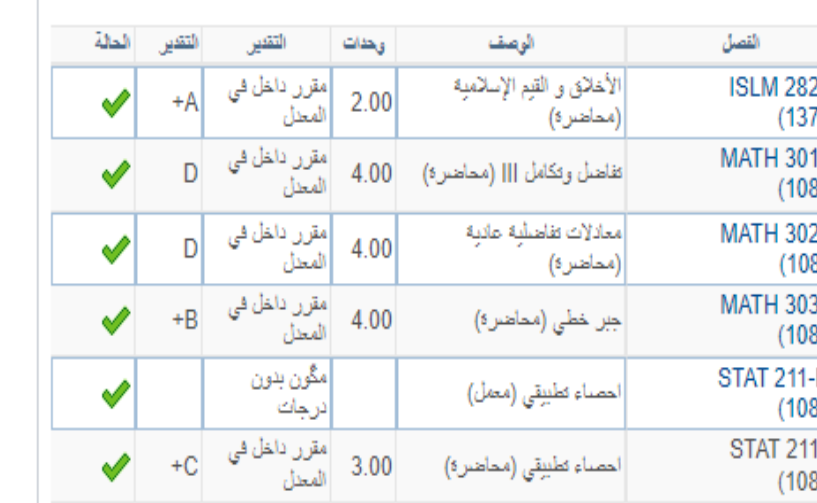

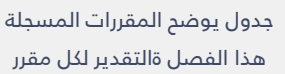

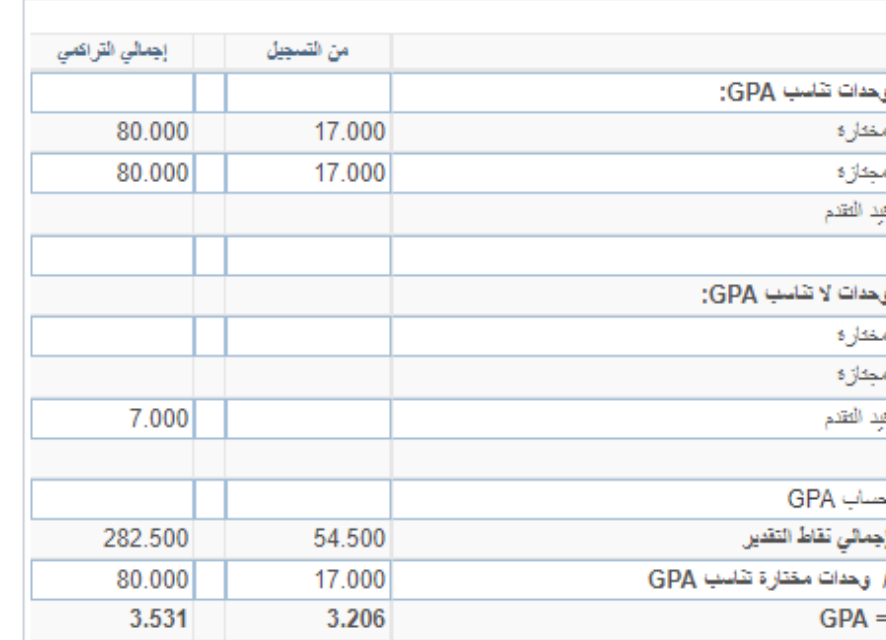

جدول يوضح المعدل الفصلمي والمعدل التراكمي

# 

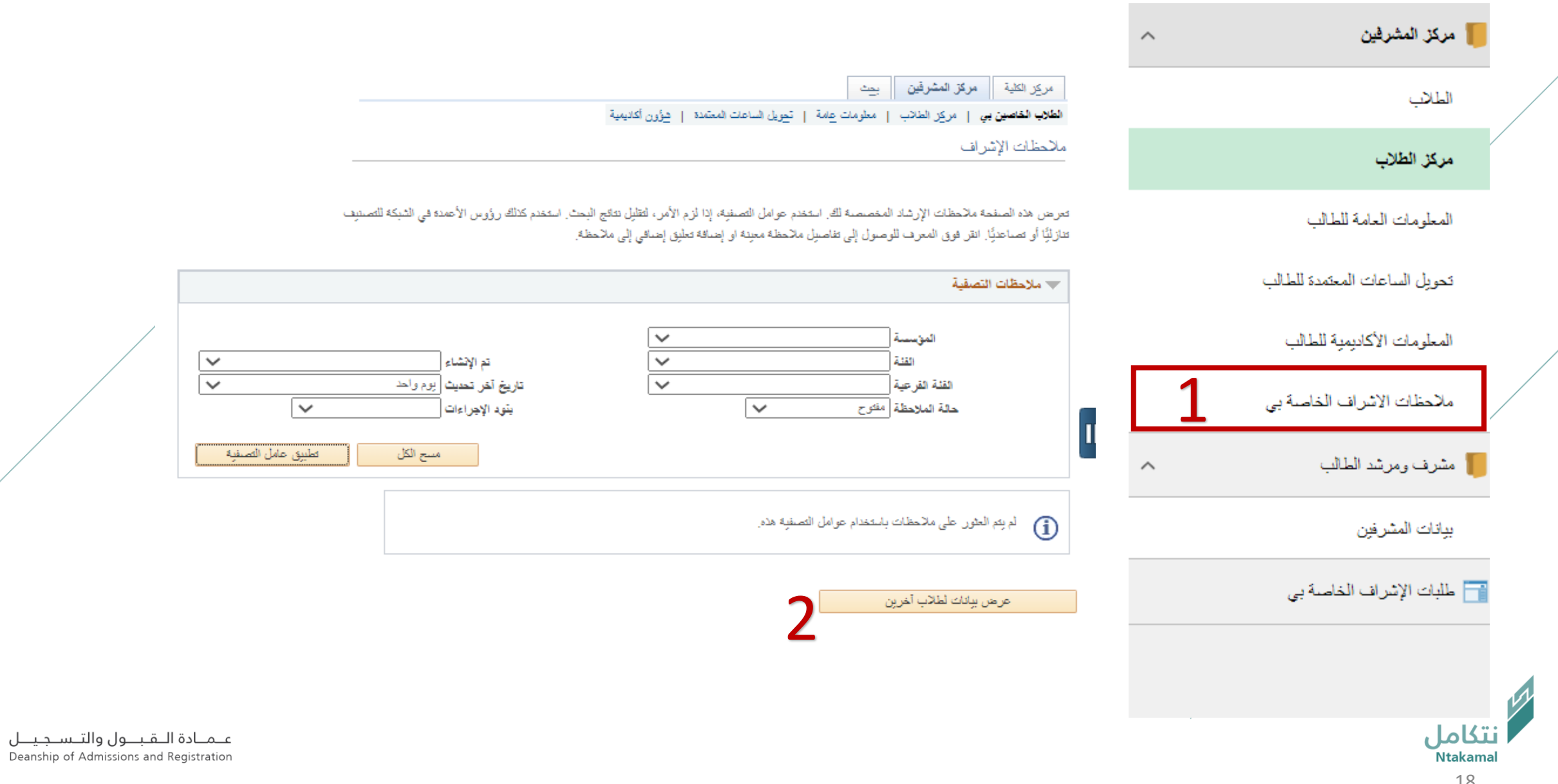

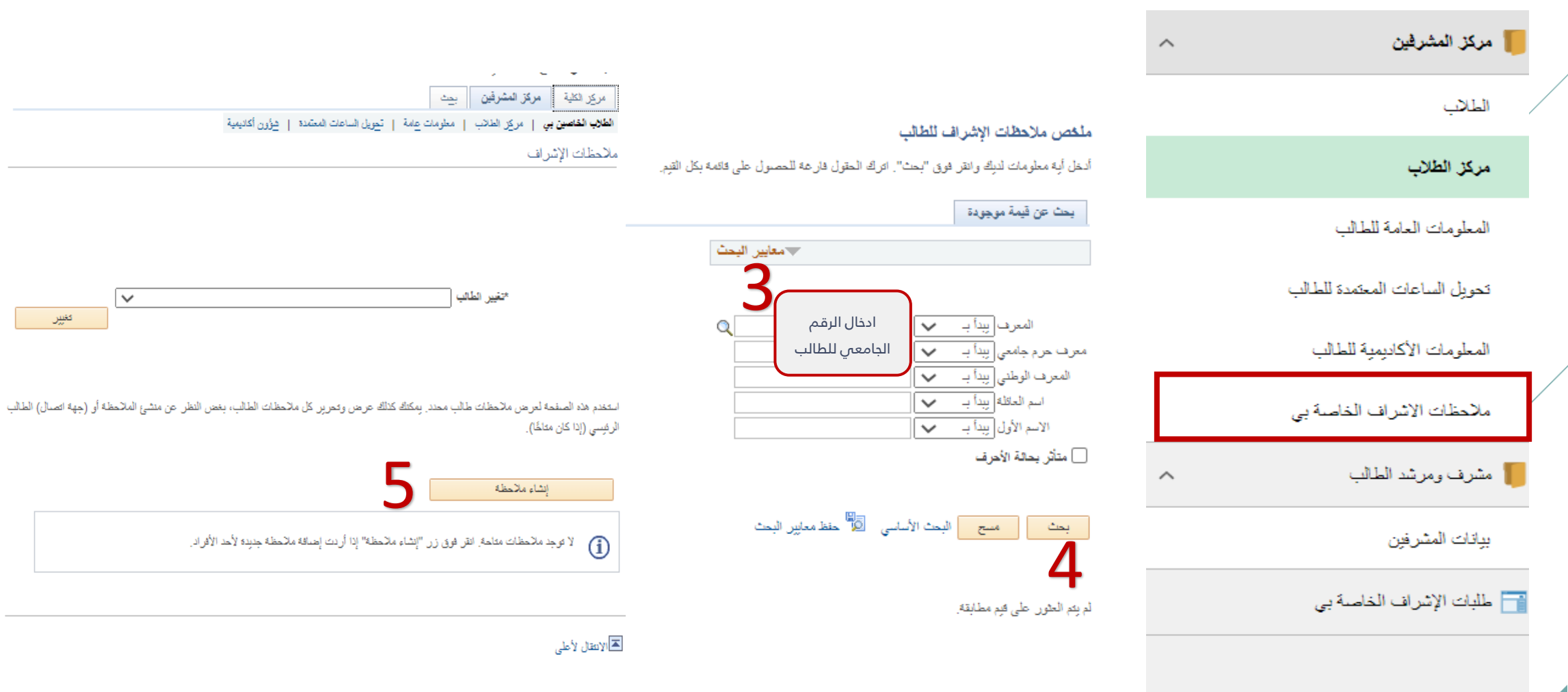

<mark>نتكامل</mark><br>Ntakamal

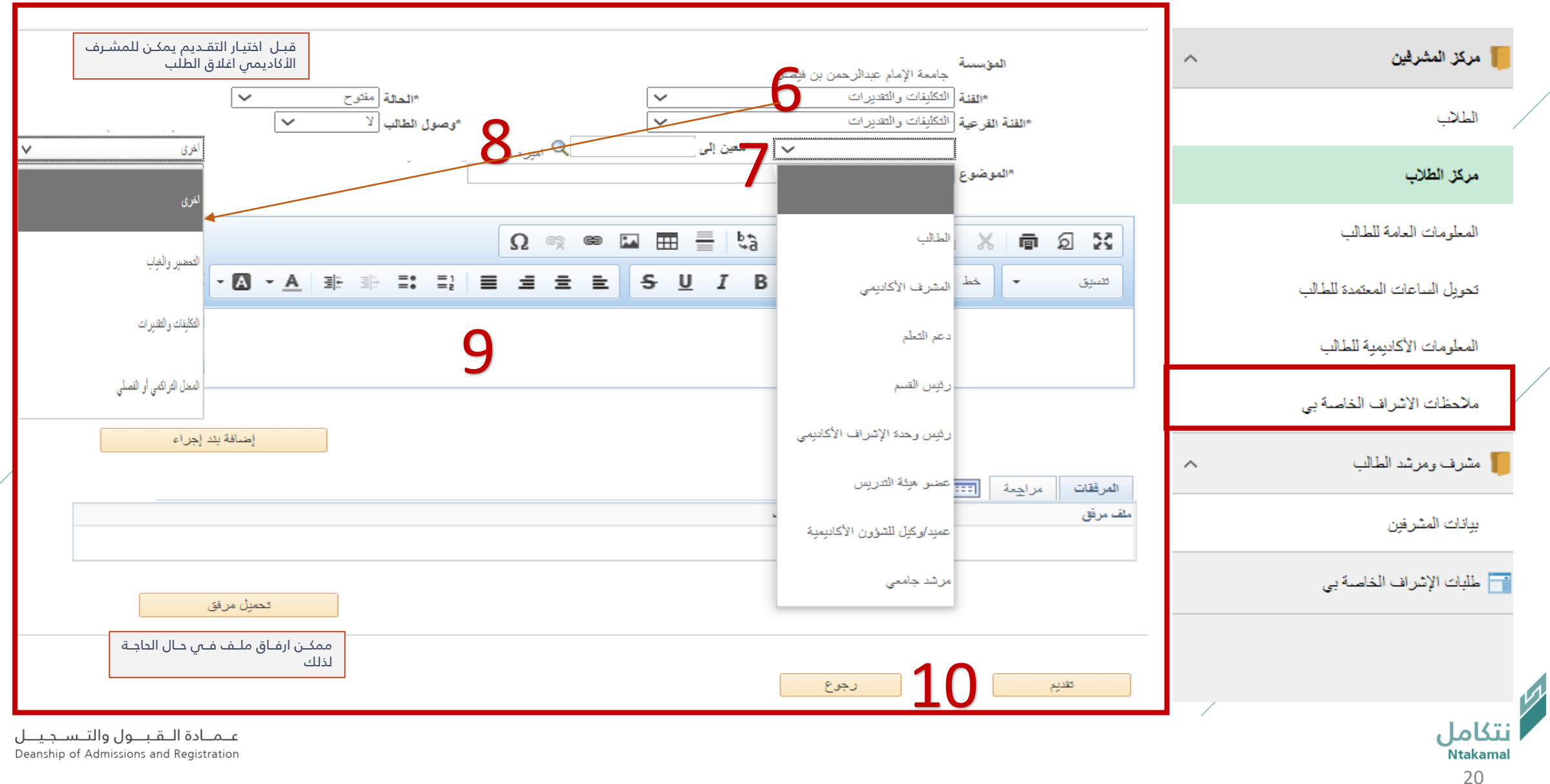

## استعراض جميع الطلبات المحولة للمشرف أو المنشأة من قبل المشرف ، باتباع الخطوات ادناه

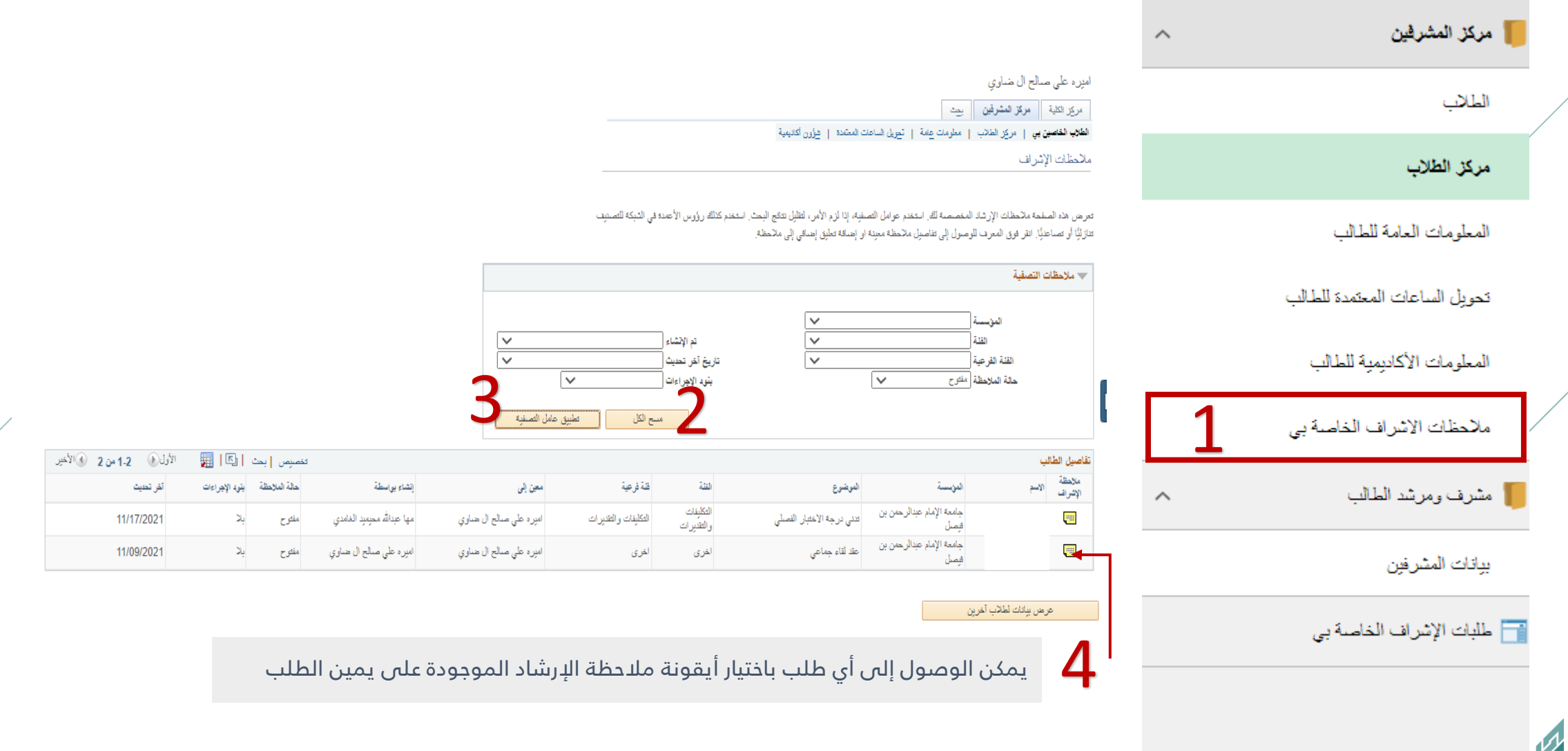

<mark>نتكامل</mark><br>Ntakamal

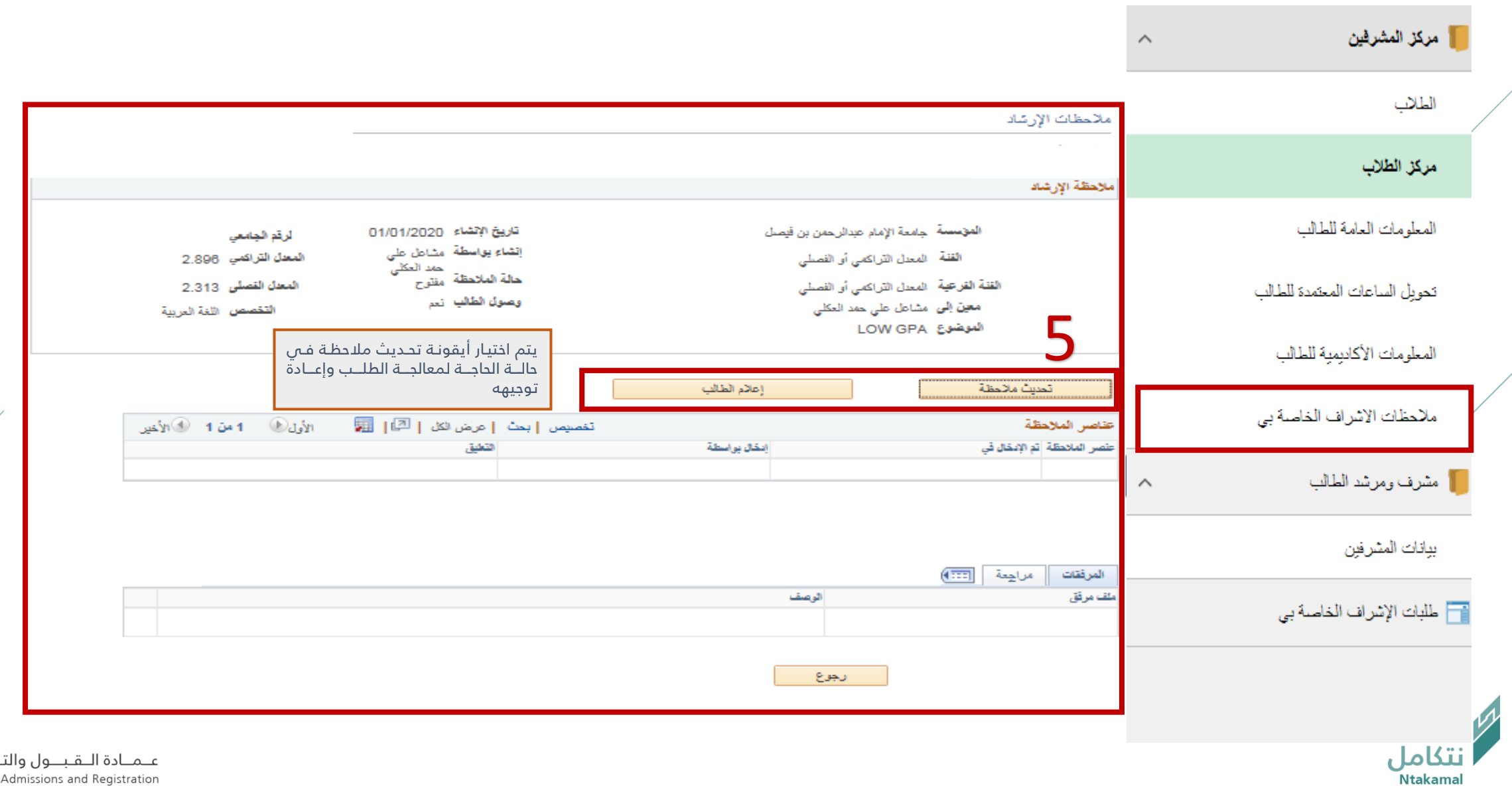

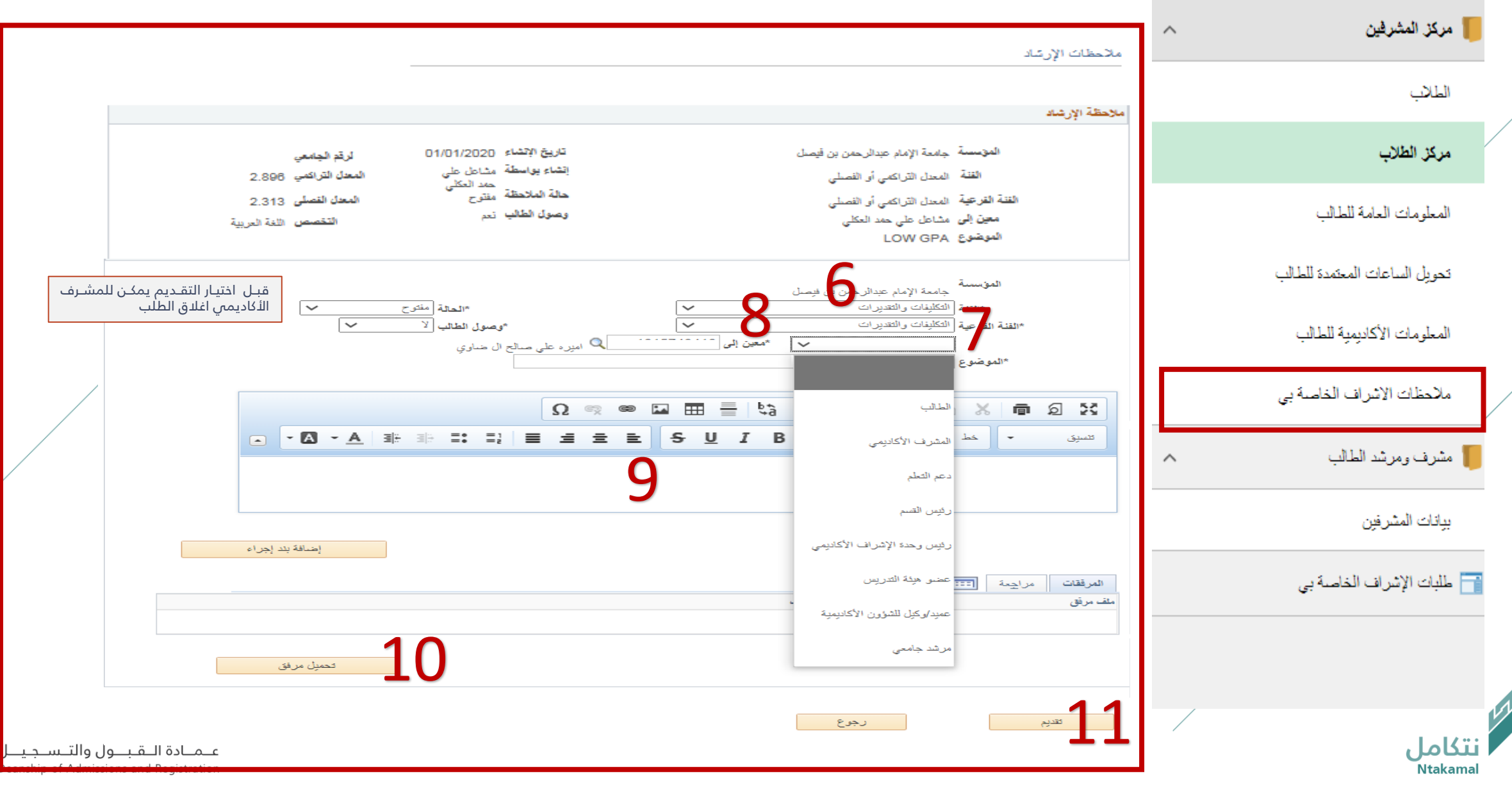

## انشاء ملاحظات فردية للمسترشدين عند الحاجة ، باتباع الخطوات ادناه

 $\sim$ 

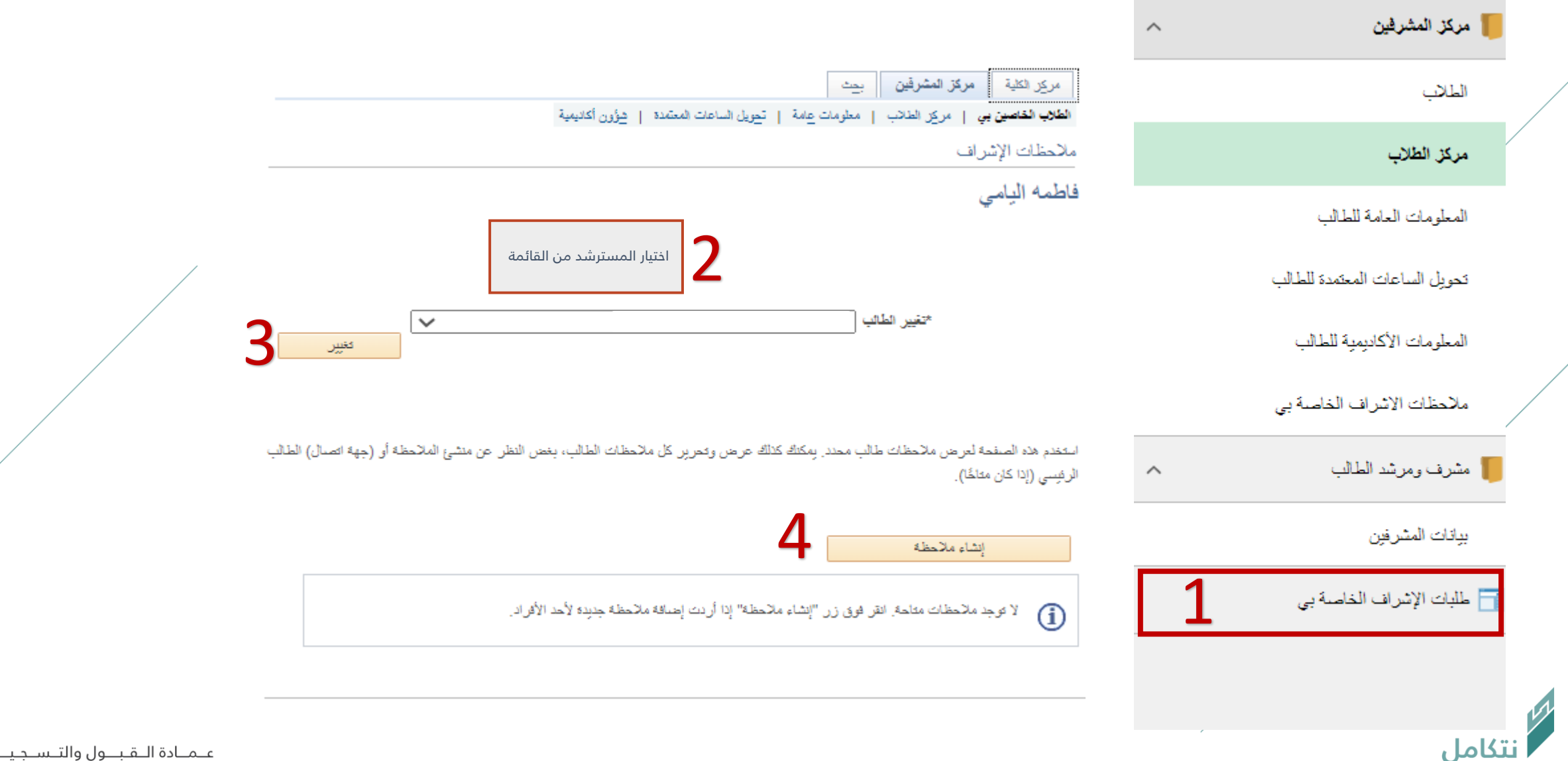

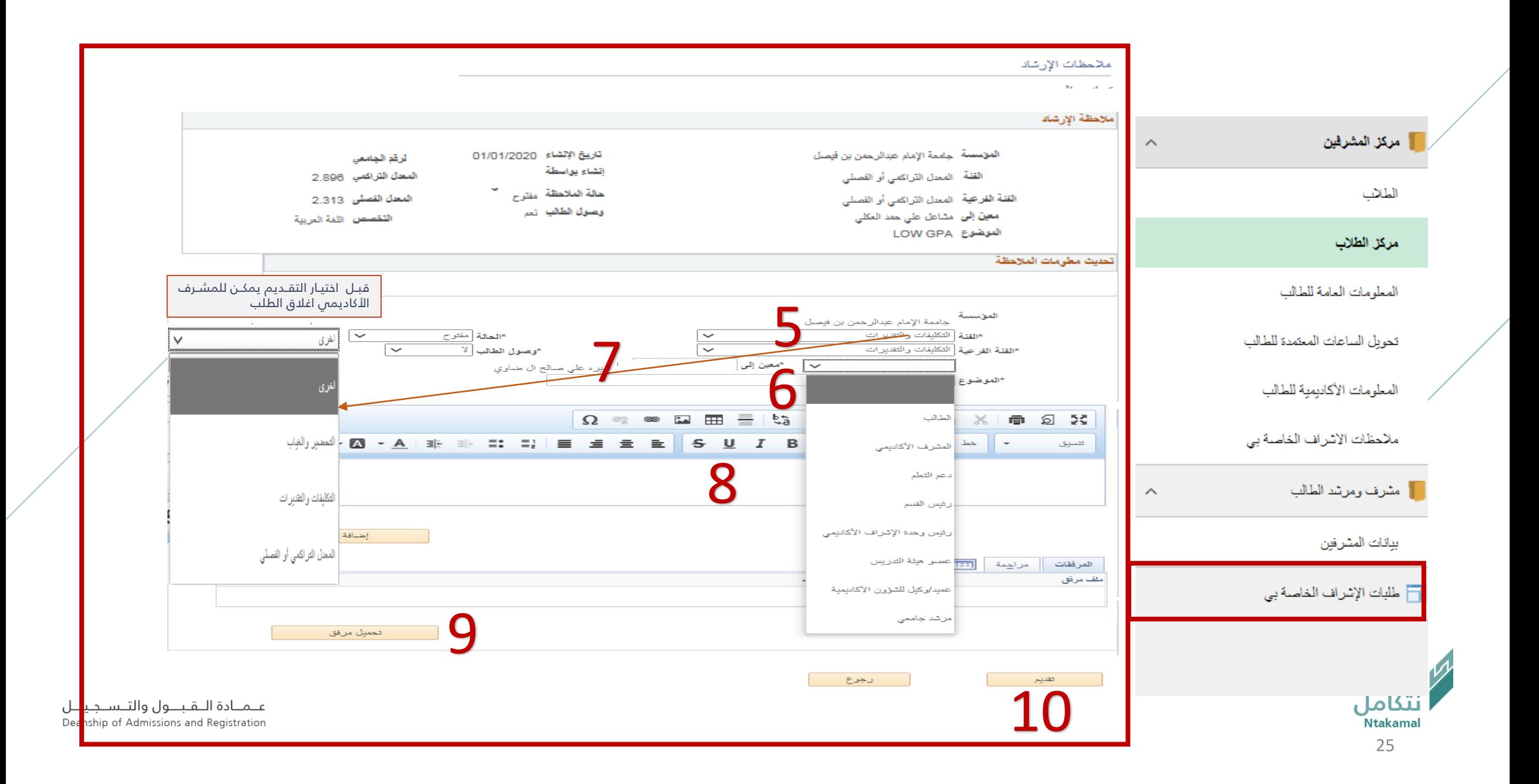

## استعراض طلبات الإشراف الأكاديمي الخاصة بالمسترشدين للاطلاع عليها وإعادة توجيهها ، باتباع الخطوات ادناه

![](_page_25_Picture_44.jpeg)

نتكامل<br>Ntakamal

![](_page_26_Figure_0.jpeg)

27

![](_page_27_Figure_0.jpeg)

#### يمكن الوصول إلى السجل الأكاديمى للطالب من خلال الدخول على نظام سجلات الطلاب واتباع الخطوات التالية:

![](_page_28_Picture_1.jpeg)

![](_page_28_Figure_2.jpeg)

بادة اللقبول والتسلجيل Deanship of Admissions and Regist

#### يمكن الوصول إلى تقرير المتابعة الأكاديمية للطالب من خلال الدخول على نظام سجلات الطلاب واتباع الخطوات التالية:

![](_page_29_Figure_1.jpeg)

يمكن ادخال ساعات (الإشراف الأكاديمى) والعنوان للمكتب فى نظام الإشراف الأكاديمى ليتمكن الطلبة مـن التواصـل

مع المشرف وذلك بإتباع الخطوات التالية:

![](_page_30_Figure_2.jpeg)

عيميادة التقبيول والتسيجييل Deanship of Admissions and Registration

![](_page_30_Picture_4.jpeg)

![](_page_31_Picture_41.jpeg)

## تحديث بيانات المشرفين ( البريد الإلكتروني – أرقام التواصل ) ، باتباع الخطوات ادناه

![](_page_32_Figure_1.jpeg)

![](_page_32_Picture_2.jpeg)

عـمـادة الـقبــول والتـسـجيــل Deanship of Admissions and Registration

![](_page_33_Figure_0.jpeg)

![](_page_34_Picture_0.jpeg)

![](_page_34_Picture_1.jpeg)